Dos and Don'ts for Communicating Issues & Queries to the Texas Instruments E2E Community Forums

http://e2e.ti.com

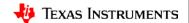

# Texas Instruments E2E Community Forums

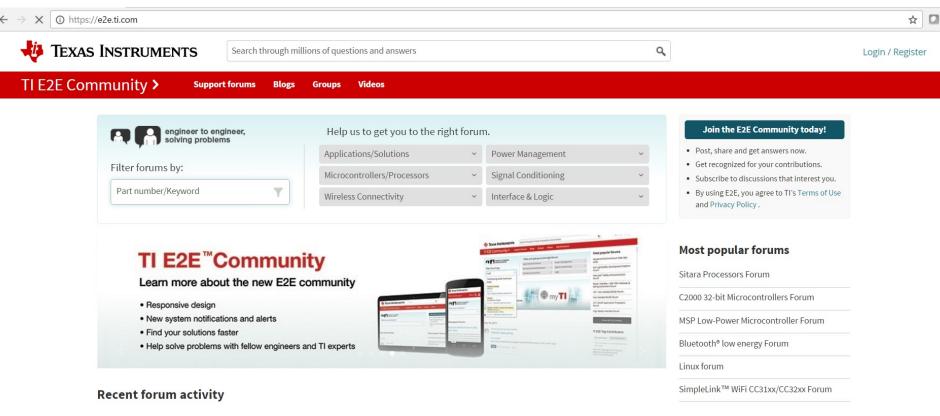

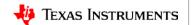

## DO include vital information in initial issue report

- Specify the following:
  - TI Evaluation Module (EVM) or custom board
  - If the issue appears to hardware-related, does the problem occur on multiple boards?
  - Linux: SDK/Kernel version or mainline kernel?
  - dmesg log showing the boot process
  - Kernel .config: /proc/config.gz
  - Kernel code changes, if any
- And, of course, describe the specific issue and the procedure to trigger it.

# DON'T report issue as "It doesn't work"

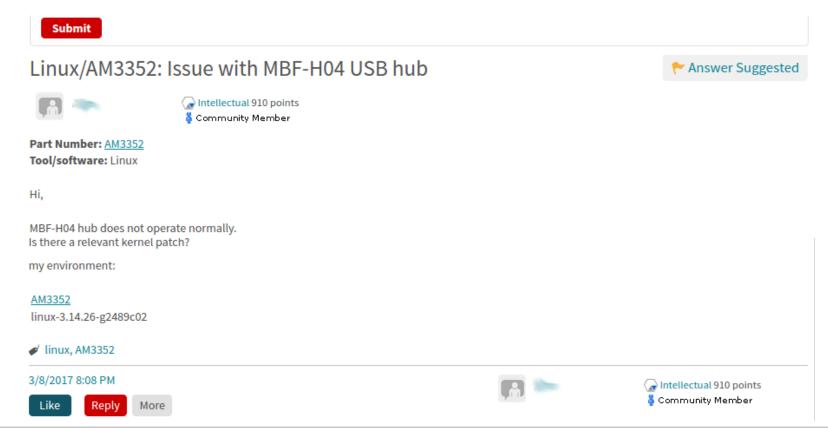

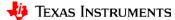

#### DO be informative in the issue description!

- "doesn't work"
- What was expected?
- What happened instead?
- Does it happen all the time?
- How long does it take to happen?
- What diagnosis/debug has been done?

# Issue description: Bad example

Linux/AM3358: AM3358BZCZ100

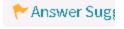

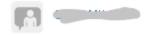

Prodigy 20 points
Community Member

Part Number: AM3358

Tool/software: Linux

WE ARE NOT ABLE TO LOAD UBOOT, HELP.

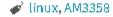

Mar 15, 2017 8:57 PM

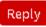

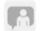

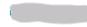

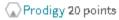

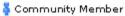

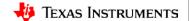

# Copy/paste versus attaching logs

- Short log: Copy/paste
- Long log: Copy/paste the highlights, attach the full logs
- How long is long? Maybe 500 lines?
- Applicable to both E2E postings and emails

# Should logs be compressed?

DON'T if the log is only a few hundred lines long.

#### DO use diff/patch files to show code changes

Here is the snippet of the device tree file:

```
musb: usb@47400000 {
status = "okay";
control@44e10620 {
status = "okay";
usb-phy@47401300 {
status = "okay":
usb-phy@47401b00 {
status = "okav":
usb@47401000 {
status = "okay";
/* USB 0 is peripheral */
dr_mode = "peripheral";
usb@47401800 {
status = "okav":
/* USB 1 is host */
dr mode = "host";
```

```
diff --git a/arch/arm/boot/dts/am335x-evm.dts
b/arch/arm/boot/dts/am335x-evm.dts
index e8c1edcac9e9..1213c22dee56 100644
--- a/arch/arm/boot/dts/am335x-evm.dts
+++ b/arch/arm/boot/dts/am335x-evm.dts
@@ -426,6 +426,7 @@
 &usb0 {
        status = "okay";
        dr mode = "peripheral";
 };
 &usb1 {
```

# **DO** use text formatting

- Pay attention to text formatting and indentation when posting logs.
- Use or <code> html tags on E2E posts to preserve indentation.
- Use a fixed-width style font:
  - Courier New
  - Consolas
  - Luci da Consol e
- Text-only format emails are preferred:
  - The HTML tags are annoying in Vim
  - Easy for text processing

#### **Text formatting: Bad example**

```
Reading symbols from /media/33827ac5-8e83-4855-b681-c4a081115ad2/ti-sdk-am335
support/dev/drivers/usb/musb/musb hdrc.ko...done.
(gdb) list *(musb g rx+0x88)
0x7cdc is in musb_g_rx (drivers/usb/musb/musb gadget.c:873).
868 /* csr |= MUSB_RXCSR_P_WZC_BITS; */
869 csr &= ~MUSB_RXCSR_P_OVERRUN;
870 musb writew(epio, MUSB RXCSR, csr);
871
872 dev_dbg(musb->controller, "%s iso overrun on %p\n", musb_ep->name, request);
873 if (request->status == -EINPROGRESS)
874 request->status = -EOVERFLOW;
875}
```

```
867
           if (csr & MUSB RXCSR P OVERRUN) {
868
                   /* csr |= MUSB RXCSR P WZC BITS; */
                   csr &= ~MUSB RXCSR P OVERRUN;
869
                   musb writew(epio, MUSB RXCSR, csr);
870
871
872
                   dev dbg(musb->controller, "%s iso overru
873
                   if (request->status == -EINPROGRESS)
874
                              request->status = -EOVERFLOW;
875
           if (csr & MUSB RXCSR INCOMPRX) {
876
```

# DO use or <code> tags on E2E posts (1)

\*Description

If you need to paste information in from a Microsoft Office Product pl

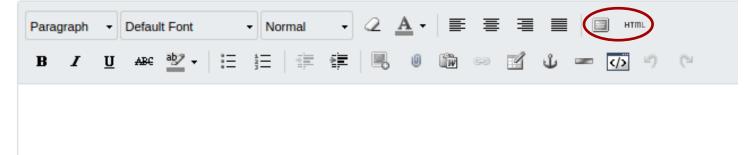

## DO use or <code> tags on E2E posts (2)

```
HTML Source Editor
                oppnitro@1000000000 {
                       opp-hz = /bits/ 64 <10000000000;
                       opp-microvolt = <1325000 1298500 1351500>;
                       opp-supported-hw = <0x04 0x0200>;
               };
        };
        pmu {
                compatible = "arm, cortex-a8-pmu";
                interrupts = <3>;
```

Update

Cancel

## DO use text format for console logs

- Capture console logs in text format:
  - DON'T use jpeg screenshots
  - DON'T save in MS Word .doc format
- Text format is helpful for searching.
- Easy for use of Linux text processing tools: grep, awk, sed ...
- To capture an output stream to file:
  - Minicom: Ctrl-A L
     <a href="http://packages.ubuntu.com/precise/comm/minicom/">http://packages.ubuntu.com/precise/comm/minicom/</a>
  - Tera Term: File → Log
     https://ttssh2.osdn.jp/index.html.en

#### DON'T use screenshots for source code

then I modify the kernel like that, and it is OK now!

```
a/arch/arm/boot/dts/am57xx-beagle-x15-common.dtsi
+++ b/arch/arm/boot/dts/am57xx-beagle-x15-common.dtsi
@@ -62,6 +62,18 @@
                        reusable;
                        status = "okay";
                };
                cmem block mem 0: cmem block mem@a0000000 {
                         reg = <0x0 0xa0000000 0x0 0x0c0000000>;
                         no-map;
                         status = "okay";
                cmem block mem 1 ocmc3: cmem block mem@40500000 {
                        reg = <0x0 0x40500000 0x0 0x1000000>;
                        no-map;
                        status = "okay";
```

#### **Summary**

- Be informative and specific in the initial issue report.
- No picture/screenshot for text information/logs.
- Plain text format works best for Linux text processing tools

# **Summary**

- Be informative and specific in the initial issue report.
- No picture/screenshot for text information/logs.
- Plain text format works best for Linux text processing tools

# Let us work together to solve the issue quickly and efficiently!

#### For more information

- E2E Community Forums: <a href="http://e2e.ti.com">http://e2e.ti.com</a>
- Processor SDK Training Series:
   <a href="http://training.ti.com/processor-sdk-training-series">http://training.ti.com/processor-sdk-training-series</a>
- Debugging Embedded Linux Training Series:
   http://training.ti.com/debug-embedded-linux-training-series

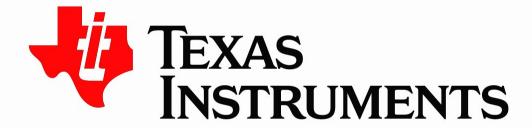

©Copyright 2017 Texas Instruments Incorporated. All rights reserved.

This material is provided strictly "as-is," for informational purposes only, and without any warranty.

Use of this material is subject to TI's **Terms of Use**, viewable at TI.com